#### Savitribai Phule Pune University Examination Section Online Application system for Photo/ScanCopy & Revaluation

| SPPU                   | A Not secure   pun.unipune.ac.in/revalengg/                                                                                                    | ९ 🖻 ☆ 🔳 |  |  |  |
|------------------------|----------------------------------------------------------------------------------------------------|---------|--|--|--|
| Examination<br>Section | Savitribai Phule Pune University<br>Examination Section<br>Online Application system for Photo/ScanCopy & Revaluation                                                                                                    |         |  |  |  |
|                        | How To Apply   Procedure to Apply   Instructions   Contact                                                                                                    |         |  |  |  |
| screenshot             | Engineering : Online Application system for Photo/ScanCopy & Revaluation                                                                                                    |         |  |  |  |
|                        | *Note: Students who wish to apply for Photo ScanCopy for<br>the following courses can apply. There is no need to wait for<br>Mark statement this time. *Note: Before Revaluation, Student has to apply for Photo ScanCopy of the<br>Answer book(s). After receiving Photo ScanCopy student can apply for<br>revaluation within 10 days after receipt of the same. |         |  |  |  |
|                        | New User Click Here to Signup (* Please Create New User Sign-Up for Current Exam Session(Oct/Nov-2019) Before Sign-In)                                                                                                    |         |  |  |  |
|                        | Existing User :: Sign In (* Don't Use Login Credentials of Last Exam Session(March/April-2019) UserName :     Password :     Login Reset Forgot Password                                                                                                    |         |  |  |  |
|                        | For any queries please mail at revaisupport@pun.unipune.ac.in, please add this Email id in your registered Email Address Book.                                                                                                    |         |  |  |  |
|                        | ExamName StartDate EndDate ExamYear                                                                                                    |         |  |  |  |
|                        | FE2008 14-03-2020 23-03-2020 Oct-2019                                                                                                    |         |  |  |  |
|                        | B.E.(2008 PAT.)(COMPUTER) 12-03-2020 21-03-2020 Oct-2019                                                                                                    |         |  |  |  |
|                        | B.E.(2008 PAT)(ELECTRIONICS & TELECOMMU.)         12-03-2020         21-03-2020         Oct-2019           B.E.(2008 PAT)(ELECTRICAL)         12-03-2020         21-03-2020         Oct-2019                                                                                                    |         |  |  |  |
|                        | B.E.(2008 PAT.)(MECHANICAL) 12-03-2020 21-03-2020 Oct-2019                                                                                                    |         |  |  |  |
| SPPU                   | http://pun.unipune.ac.in/revalengg/                                                                                                    |         |  |  |  |
| Examination            |                                                                                                    |         |  |  |  |
| Section Link           |                                                                                                    |         |  |  |  |

## Procedure to Apply

#### Procedure for Submission of Application for Supply of Photo/ ScanCopy (ies) of Assessed Answer Book(s):

i) The Application form filled in and signed by the examinee (Student) only.

ii) The application shall be submitted by the examinee, along withthe requisite fees, **within tendays from start date of application**.

iii) The candidate shall submit their application forms along with the requisite fees online only.

#### Fee:

#### a. Photo/ScanCopy

Non-Professional course Rs.100/- per answer book & processing fee is Rs.20/-.

Professional course Rs.150/- per answer book & processing fee is Rs.30/-

#### **b.** Revaluation

Non-Professional course - Rs.150/- per answer book & processing fee is Rs.20/.

Professional course - Rs.200/- per answer book & processing fee is Rs.30/-.

#### **REVALUATION OF ANSWER BOOK(S) OF THEORY PAPER(S)** 1) Procedure for Submission of Application for Revaluation of Answer Book(s) of Theory Paper(s):

i) A candidate shall be eligible to apply for revolution only after receipt of photoScanCopy (ies) of those answerbook(s).

ii) A candidate shall submit an application along with the requisite fees, within ten days from the date of receipt of PhotoScanCopy (ies).

iii) The application form shall have to be filled in and signed bythe candidateonly.

# Terms Relating to Revaluation of Answer Book(s) of Theory Paper(s):

i) The revaluation of the answer book(s), however, shall not be permitted in respect of scripts of Practical Examination / TermWork / Internal Assessment / Sessional Marks / Dissertation / Thesis / Clinical / MCQ (Multiple Choice Question in practical examination)/online examination/In-Sem theory examination and Viva-Voce, etc.

ii) The fee for revaluation may be refunded, if the application is not entertained and not processed for revaluation and if the candidate concerned submits his request forrefund.

iii) A candidate shall note that the result of the revaluation ofhis/her answer-book(s) of the theory paper(s) shall bebinding on him/her.

iv) The benefit of the revaluation shall be given to a candidate if the original marks and the marks obtained after revaluation exceed by 5% or more of the maximummarks.

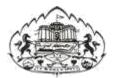

Savitribai Phule Pune University

### Online Application System for Photo/ScanCopy, Revaluation User Manual

Log on to <u>unipune.ac.in</u>. Click on Examination Section.

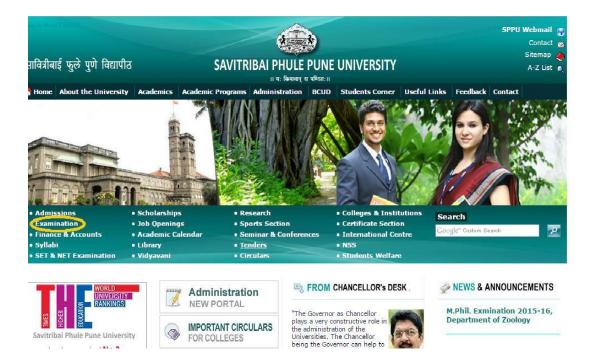

Savitribai Phule Pune University

1 . Students Section will be displayed. User click on "Photo/Scancopy & Revaluation".

| सावित्रीबाई फुले पुणे विद्यापीठ Exa<br>॥ गः किनानान् य चण्टितः॥                                                                                                  | xamOnline<br>amination Section, Savitribal Phule Pune Univers                                                                                                    | ty                                                                                                    |                                                                                            |
|----------------------------------------------------------------------------------------------------|----------------------------------------------------------------------------------------------------|----------------------------------------------------------------------------------------------------|--------------------------------------------------------------------------------------------|
| Welcome to ExamOnlin                                                                                                    | e I Online Portal of Examination Section, Savitriba                                                                                                    | i Phule Pune University                                                                                                    | Recent Updates                                                                             |
| Vice Char<br>The the challenge                                                                                                    | ncellor<br>higher education<br>for SPPU is                                                                                                    | rr. Ashok Chavan<br>irector, Board of Examination<br>and Evaluation<br>/e, at Examination Section,<br>avitribal Phule Pune                         |                                                                                            |
| inclusion<br>Inclusion to serve the e<br>Inclusion for equity<br>Hon'ble VC                                                                                      | xponential demand, for radical reforms i                                                                                                    | Iniversity, envisage the need<br>n traditional examination and<br>and are working towards                                                          |                                                                                            |
| Expansion to serve the e<br>Inclusion for equity                                                                                                    | xponential demand, for radical reforms i<br>assessment system<br>evolving                                                                                                    | n traditional examination and                                                                                                    | Examination Sectio                                                                         |
| Expansion to serve the e<br>Inclusion for equity<br>Hon'ble VC<br>Students Section<br>• Schedules<br>• Timetables                                                | xponential demand, for radical reforms I<br>assessment system<br>evolving<br>Hon'ble COE<br>• Contact Details for Various<br>Online Applications                                                         | n traditional examination and<br>a and are working towards                                                                                         | <ul> <li>Office Model</li> <li>Board of Examination</li> </ul>                             |
| Expansion to serve the e<br>Inclusion for equity<br>Hon'ble VC<br>Students Section<br>• Schedules<br>• Timetables<br>• Seating Arrangement                       | xponential demand, for radical reforms i<br>assessment system<br>evolving<br>Hon'ble COE<br>• Contact Details for Various<br>Online Applications<br>• Certificates                                       | n traditional examination and<br>and are working towards<br>College Section                                                                        | Office Model     Board of Examination     Exam Reform Committee                            |
| Expansion to serve the e<br>Inclusion for equity<br>Hon'ble VC<br>Students Section<br>• Schedules<br>• Schedules<br>• Seating Arrangement<br>• Exam Forms Online | xponential demand, for radical reforms i<br>assessment system<br>evolving<br>Hon'ble COE<br>• Contact Details for Various<br>Online Applications<br>• Certificates<br>• Ordinance of Exams               | n traditional examination and<br>and are working towards<br>College Section<br>College Login<br>Circulars<br>Manual Exam Forms<br>College CEO list | Office Model     Office Model     Board of Examination     Exam Reform Committ     Gallery |
| Expansion to serve the e<br>Inclusion for equity<br>Hon'ble VC<br>Students Section<br>• Schedules<br>• Timetables<br>• Seating Arrangement                       | xponential demand, for radical reforms i<br>assessment system<br>evolving<br>Hon'ble COE<br>• Contact Details for Various<br>Online Applications<br>• Certificates<br>• Ordinance of Exams<br>• Syllabus | n traditional examination and<br>and are working towards<br>College Section                                                                        | Office Model     Office Model     Board of Examination     Exam Reform Committ     Gallery |

2. Please read instructions and Select proper option (Engg./Non-Engg.)

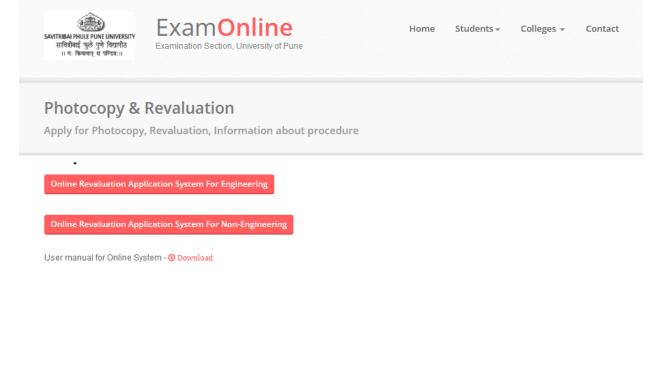

3. Login Page will be displayed. New users can create Login on *highlighted* text

\*\*Note: If you received any mail from university as this is your Username and Password for photocopy; you can use the provided Credentials.

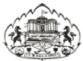

Savitribai Phule Pune University Examination Section Online Application system for Photocopy/Revaluation

How To Apply | Procedure to Apply | Instructions | Contact

#### **Non-Engineering : Online Application system for Photocopy/Revaluation**

|   | *Note: S.Y.B.A(External) & T.Y.B.A(External) 2008 & 2013<br>pattern students who wish to apply for Photocopy; Please<br>select B.A or B.A 2013 respectively. | *Note: S.Y.B.com(External) & T.Y.B.com(External) 2008 & 2013 pattern<br>students who wish to apply for Photocopy; Please select B. Com. or B.<br>Com.(2013 Pattern) respectively.            |
|---|----------------------------------------------------------------------------------------------------|----------------------------------------------------------------------------------------------------|
|   | *Note: Students who wish to apply for photocopy for the following courses can apply.There is no need to wait for Mar statement this time.                    | *Note: Before Revaluation, Student has to apply for photocopy of the<br>Answerbook. After receiving photocopy student can apply for revaluation<br>within 10 days after receipt of the same. |
| 9 | New User <u>Click Here to Signup</u><br>Existing User :: Sign In                                                                                             |                                                                                                    |
|   | UserName :                                                                                                    |                                                                                                    |
|   | Login Reset Forg                                                                                                    | ot Password                                                                                                    |

4. After filling all the details in Sign Up form, you can login by using username & password which you have entered at the time of Sign Up.

| E (Second         | Savitribai Phule Pune University<br>Examination Section<br>Online Application system for Photocopy/Revaluation |                                                                                                    |  |  |
|-------------------|----------------------------------------------------------------------------------------------------|----------------------------------------------------------------------------------------------------|--|--|
|                   | How To Apply   Proce                                                                                           | dure to Apply   Instructions   Contact                                                                                                    |  |  |
| for the following | ts who wish to apply for photocopy<br>ng courses can apply.There is no<br>r Mark statement this time.          | <b>*Note:</b> Before Revaluation, Student has to apply for photocopy of the Answerbook. After receiving photocopy student can apply for revaluation within 10 days after receipt of the same. |  |  |
| New User ::       | Sign Up                                                                                                    |                                                                                                    |  |  |
| User Name:        |                                                                                                    | Please remember this Username<br>and Password as this will be used<br>for further communication.                                                                                              |  |  |
| Password:         |                                                                                                    |                                                                                                    |  |  |
| Confirm Pas       | word:                                                                                                    |                                                                                                    |  |  |
| PRN:              |                                                                                                    |                                                                                                    |  |  |
| Seat No:          |                                                                                                    |                                                                                                    |  |  |
| Email:            |                                                                                                    | Please enter Email-Id in use as this<br>will be required for communication<br>purpose.                                                                                                    |  |  |
| Mobile:           |                                                                                                    | Give proper Mobile No as this may<br>be used for communication purpose                                                                                                    |  |  |
| Select Exam       | Select<br>Submit Cancel                                                                                        | Please check your photocopy course     link start or not in Below list                                                                                                    |  |  |

A. **User Name:**-Username can be a combination of letters that a user (student) can remember to login and can be used for future use for Reprint the application form if required.

#### \*\*Note: Student has to login with the same Username and Password for Photo/Scancopy and Revaluation.

- B. **Password:-**A valid password which user (Student) must remember for future use.
- C. **PRNo:** A PRN No. is a unique number given to each and every regular student. A student can get PRN no. from their respective colleges.

- D. **Seat no.:-** A Seat no is a number given to each and every student every time he/she appears for exam. A student must write a seat no for the exam he/she is applying.
- **E. Email:-** Please enter active Email Id for communication purpose.
- F. **Mobile:**-Please enter correct Mobile Number for communication purpose.

**\*\***Note::Please fills all the information correctly because this information can be validated and used for Online System.

- G. After logging, you will redirect to selection page where you can select the option for Photocopy (Scan Copy) /Revaluation.
- H. Select an option and click on Proceed button to fill the form.
- Student will have to fill separate forms for Photocopy (Scan Copy)/Revaluation (After Photocopy (Scan Copy)) of answer books under same Login account.

Savitribai Phule Pune University

|                     | Savitribai Phule Pune Un<br>Examination Section<br>Online Application syste | iversity<br>m for Photocopy/Revaluation                                                                                                    |        |
|---------------------|-----------------------------------------------------------------------------|----------------------------------------------------------------------------------------------------|--------|
| come: TEJASWANI SUI | RESH JOSHI                                                                  |                                                                                                    | Logout |
|                     | Your Application Type :                                                     | <ul> <li>PhotoCopy Of Answer Book(s).</li> <li>Revaluation Of Answer Book(s).</li> <li>PhotoCopy After Revaluation Of Answer Book(s).</li> <li><u>Lhave Read and Accepted all the Instructions</u></li> </ul> |        |
| Application Status  |                                                                             | Proceed                                                                                                    |        |

5. Student can select the subjects for which he/she wants to apply. After submitting the form it will get redirected to Payment Process Page.

| Examination                                                                                                    | ule Pune University<br>Section<br>cation system for Photocopy/Revaluation |                  |                   |               |
|----------------------------------------------------------------------------------------------------|---------------------------------------------------------------------------|------------------|-------------------|---------------|
| Velcome: TEJASWANI SURESH JOSHI<br><u>ack</u><br>PPLICATION FORM FOR PHOTOCOPY/X                                                                                              | EROX COPY OF ANSWER BOOKS                                                 |                  |                   | <u>Logout</u> |
| Full name of the Candidate<br>Full address for communication<br>Name of College/Institute/Dept<br>College Code<br>Examination<br>No. of Subject(s) appeared                   | : TEJASWANI SURESH JOSH<br>:                                              |                  | E                 |               |
| Year & Month of the Examination<br>Centre at which appeared<br>Seat No.                                                                                                    | : 201510<br>: 6<br>: 50171                                                | PRN              | : 1251300034      |               |
| Subject(s) for Xerox Copy of Answer Book(s) [Theory Subjec<br>(Candidate can apply for Xerox of Answer Books, for all the<br>**NOTE: Information once filled will not be edit | subjects he/she has appeared.)                                            |                  |                   |               |
|                                                                                                    | ct Name         M           RTY RIGHTS & CYBER SECURITY         23        | arks Obtained    | Marks OutOf<br>40 | PhotoCo       |
| I Ca                                                                                                    | nfirm that Subjects selected for photocopy                                | are correct. 🔲 * |                   |               |

6. Student can make payment through Online Payment/ Cash mode.

| Savitribai Phule Pune University<br>Examination Section<br>Online Application system for Photocopy/Revalu                                                                                              | ation  |
|----------------------------------------------------------------------------------------------------|--------|
| Welcome: BAHIRAT NITISH JEEVAN                                                                                                    | Logout |
| Note : Your Application Form shall be processed afte<br>MODE OF PAYMENT<br>1   Online Payment[Credit Card/Debit Card/Net Banking<br>Application Type<br>PhotoCopy Revaluation<br>2  Proceed To Payment |        |

7.Student can print his/her application form by clicking on Print button as shown in following image.

| Savitribai Phule Pune Un<br>Examination Section<br>Online Application system                                                          | iversity<br>n for Photocopy/Revaluation                                                                                                    |        |
|----------------------------------------------------------------------------------------------------|----------------------------------------------------------------------------------------------------|--------|
| lcome: TEJASWANI SURESH JOSHI                                                                                                    |                                                                                                    | Logout |
| Your Application Type :                                                                                                    | <ul> <li>PhotoCopy Of Answer Book(s).</li> <li>Revaluation Of Answer Book(s).</li> <li>PhotoCopy After Revaluation Of Answer Book(s).</li> <li><u>I have Read and Accepted all the Instructions</u></li> </ul> |        |
| Application Status           Applo         Application Type         No. Of Subjects Applied           15356287244 Photocopy         1 | 1                                                                                                    |        |
| Print Photo Copy Application Form<br>Print Reval Application Form<br>Print PhotoCopy Form After Revaluation                           |                                                                                                    |        |

- Don't send hard copy of the Application form to Savitribai Phule Pune University / College.
- The fee once paid will not be refundable for any reason

For more information: Log on to: <u>http://exam.unipune.ac.in</u> Mail To: revalsupport@pun.unipune.ac.in

Contact No.: 020-25601209, 25601235